Right now, if you want to **print documents** in Leon, you can do it either by using **column**'**Documents'** and selecting a particular, or by ticking **checkboxes** on the left hand side of the screen and then right clicking.

The first method allows to print **only** documents for the whole operation. The second method allows you to **choose** for which legs you want documents to be printed out - even for different operations (however, performed on the same aircraft).

Soon you will be able to print documents **only** by marking legs with checkboxes on the left and then right clicking, as we are aiming towards the **independence** from the '**Operation**' in Leon and replace it by the '**Trip**'.

Once you have added flights to Leon, assigned crew and want to print documents - when clicking on the black triangle in the column 'Documents', you can see the information displayed in red (see below):

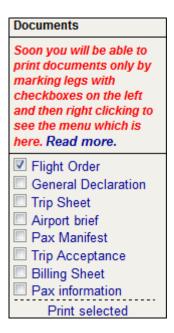

To print documents with the new method, simply tick checkboxes for legs you need to appear on documents and right clicking a pop-up window will appear. Click on the appropriate document and print it out.

Last update: 2016/08/30 updates:soon-you-will-be-able-to-print-documents-only-by-marking-legs-with-checkboxes https://wiki.leonsoftware.com/updates/soon-you-will-be-able-to-print-documents-only-by-marking-legs-with-checkboxes?rev=1390821819 13:06

|          | MAN-NAM                                                    | 7 | 27-04 | 12:15 | STN | OPO | 14:45 | H-LEON |
|----------|------------------------------------------------------------|---|-------|-------|-----|-----|-------|--------|
| <b>▽</b> | MAN-NAM                                                    | 7 | 27-04 | 15:15 | ОРО | PMI | 17:10 | H-LEON |
|          | Documents                                                  | 7 | 27-04 | 18:00 | PMI | STN | 20:25 | H-LEON |
| <b>▽</b> | ▼ Flight Order □ General Declaration                       |   | 28-04 | 08:00 | STN | AMS | 09:05 | H-LEON |
|          |                                                            | n | 28-04 | 09:45 | AMS | MAN | 11:00 | H-LEON |
|          | ☐ Trip Sheet ☐ Airport brief ☐ Pax Manifest                |   | 28-04 | 12:15 | MAN | GVA | 14:10 | H-LEON |
|          |                                                            |   | 28-04 | 15:15 | GVA | STN | 16:50 | H-LEON |
| Checke   | Dilling Sheet                                              |   |       |       |     |     |       |        |
|          | Split / merge Delete Show schedule Show crew Export to PPS |   |       |       |     |     |       |        |

From: https://wiki.leonsoftware.com/ - **Leonsoftware Wiki** 

Permanent link: https://wiki.leonsoftware.com/updates/soon-you-will-be-able-to-print-documents-only-by-marking-legs-with-checkboxes?rev=1390821819

Last update: 2016/08/30 13:06

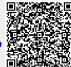